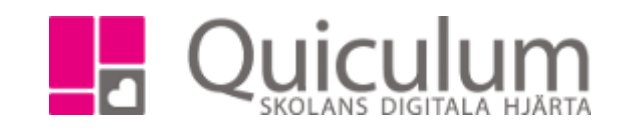

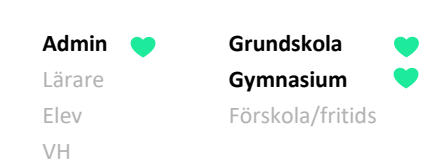

# Ställa in och återställa inställda lektioner

*Denna lathund beskriver hur du som admin ställer in lektioner i schemat pga t ex lov eller studiedag samt hur du återställer inställda lektioner.*

*När du ställer in lektionerna så ställs de lektioner in som ligger i schemat vid en tidpunkt då du klickar på knappen "Ställ in". Om du gör schemaändringar efter att du har ställt in lektioner så kommer du behöva klicka på "Ställ in" igen.*

#### Ställa in lektioner i schemat

- 1. Gå till Verktyg-Lovkalender
- 2. Här visas de datum som man ställt in lektioner tidigare samt Lovkalendertyperna. Lovkalandertyperna behöver du i regel aldrig justera. Här ser vi att "studiedag" gäller endast elever och att "lovdag" gäller både elever och lärare. Lovkalendertyp väljer du i dropplistan "typ" när du skapar ett lov, studiedag eller annat. Namn på kalendertyperna ser bara du som admin i denna vy.

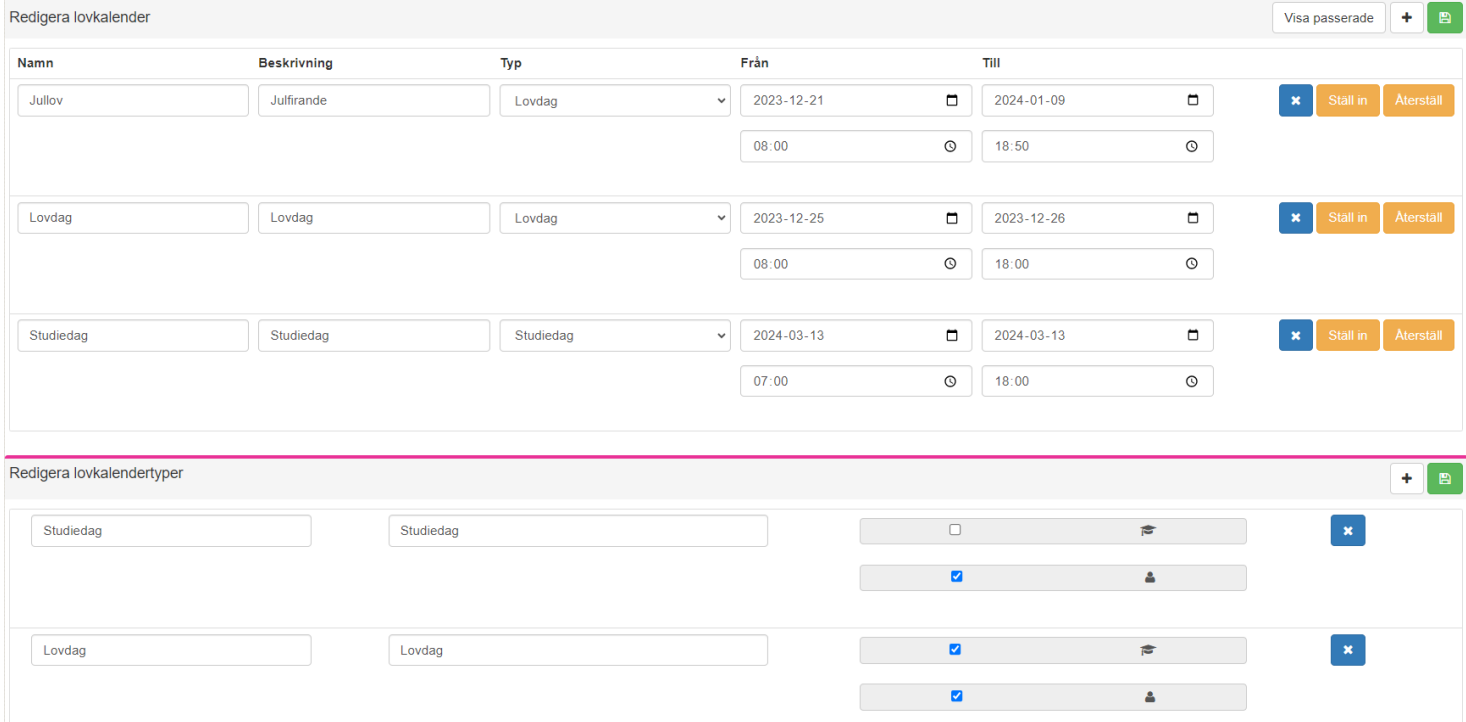

3. För att skapa ett lov, klicka på "+" vid rubriken "Redigera lovkalender"

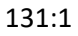

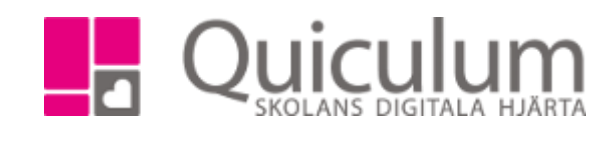

## **Admin Grundskola** Lärare **Gymnasium** Elev Förskola/fritids VH

## 4. Ett nytt fält läggs till längst ner där du får fylla i uppgifter om lovet

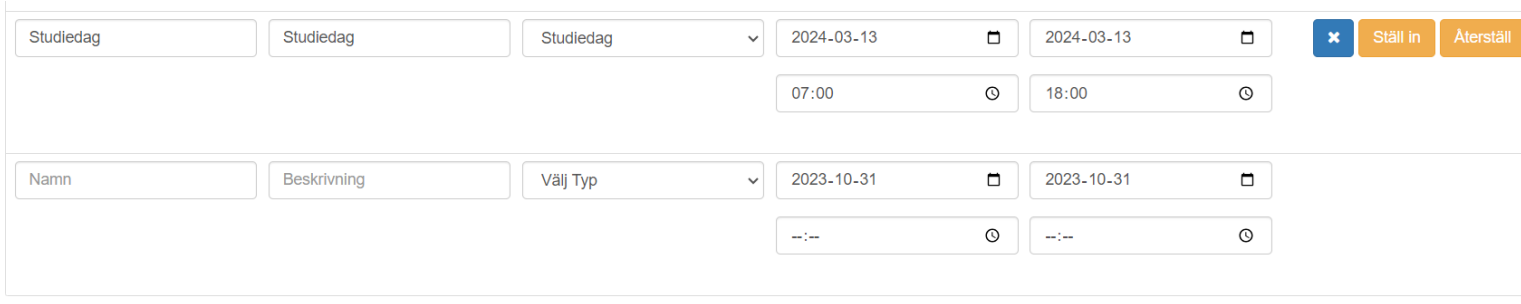

### 5. I detta exempel skapar vi en lovdag 15/1

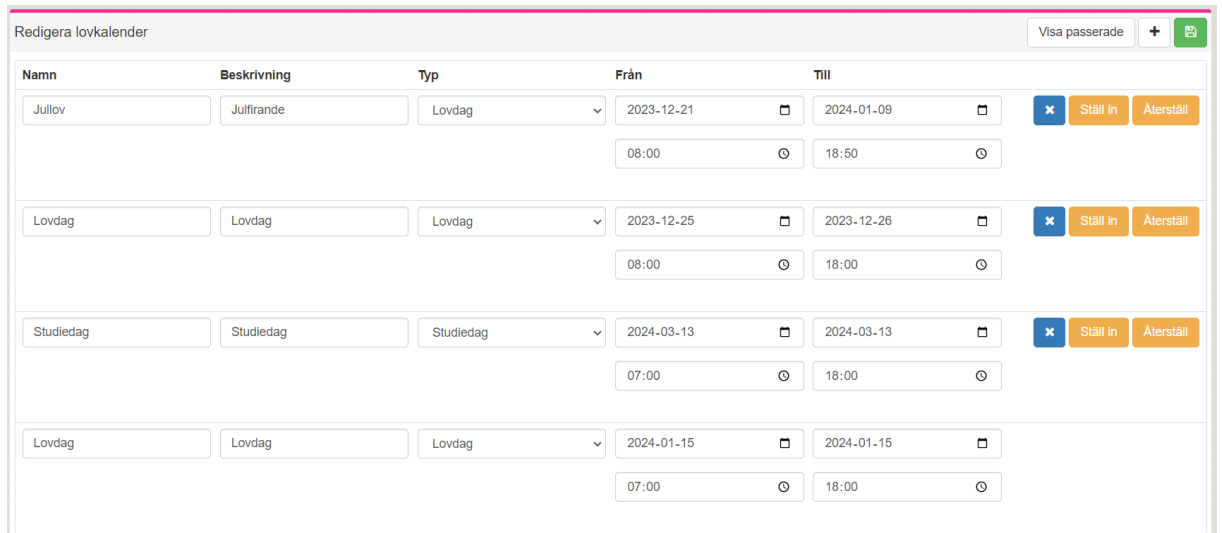

- 6. Klicka på den gröna spara-knappen för spara och att knapparna "Ställ in" och "Återställ" ska bli synliga.
- 7. Nu har du skapat upp lovdagen men ännu inte ställt in lektionerna i schemat.

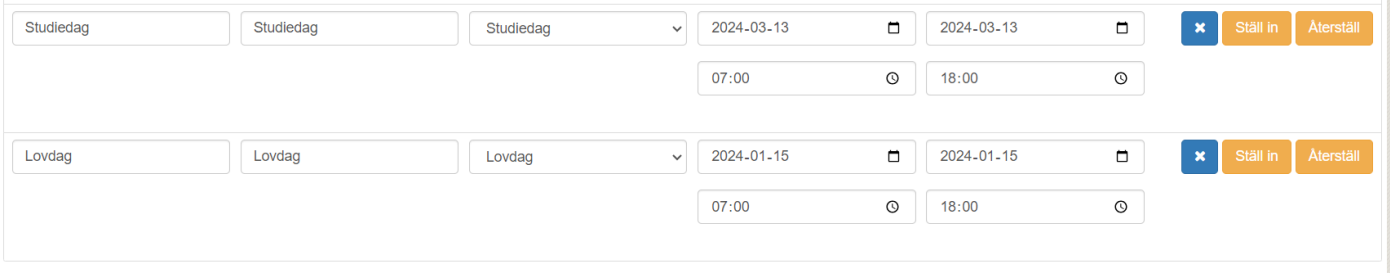

8. Klicka på "Ställ in" för att se lektionerna som kan ställas in under lovdagen 15/1.

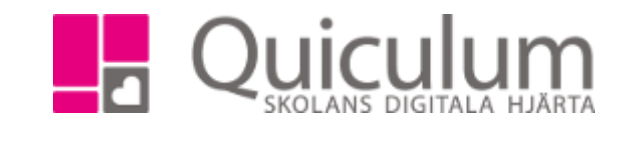

9. I vyn som visas ser vi alla lektioner som finns i schemat 15/1 mellan 08.00-18.00. Här kan vi välja att markera de lektioner som ska ställas in. Du kan även sortera på en viss lärares lektioner eller en viss starttid. I detta exempel väljer vi att ställa in alla genom att markera alla lektioner och klicka "ställ in valda lektioner"

**Admin Grundskola** Lärare **Gymnasium** Elev Förskola/fritids

VH

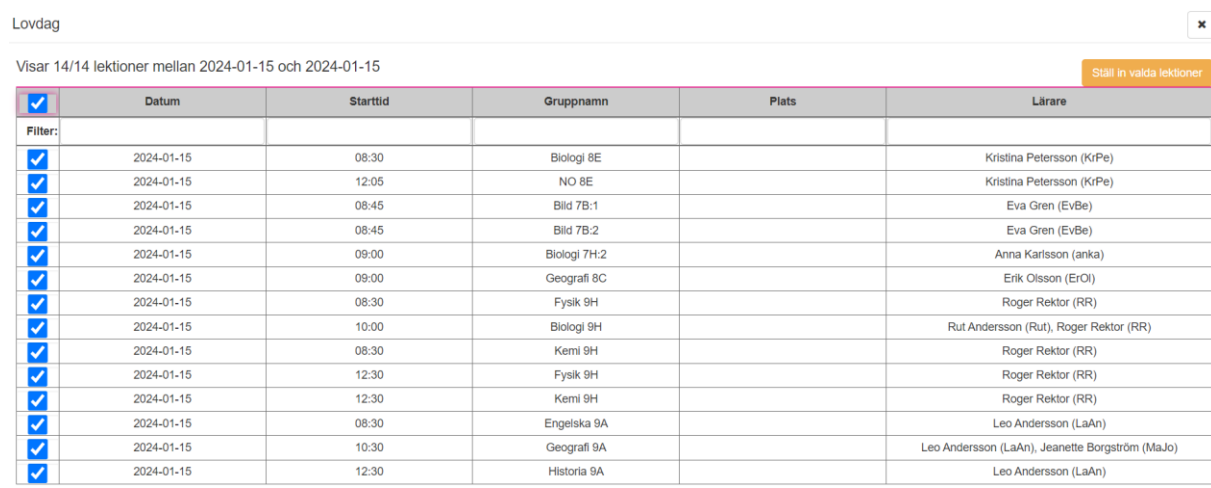

10. Följande kontrollruta visas. Dubbelkolla så du valt rätt dag, tid och lektioner. Klicka sedan ok om allt stämmer.

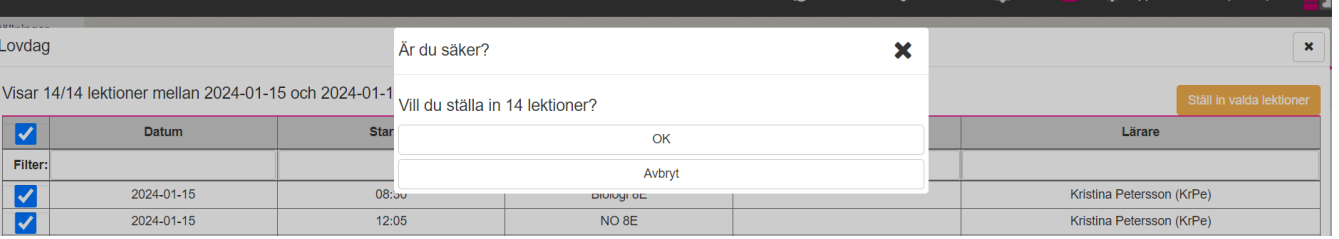

### 11. När uppdateringen överst på sidan gått klart är alla lektioner 15/1 inställda

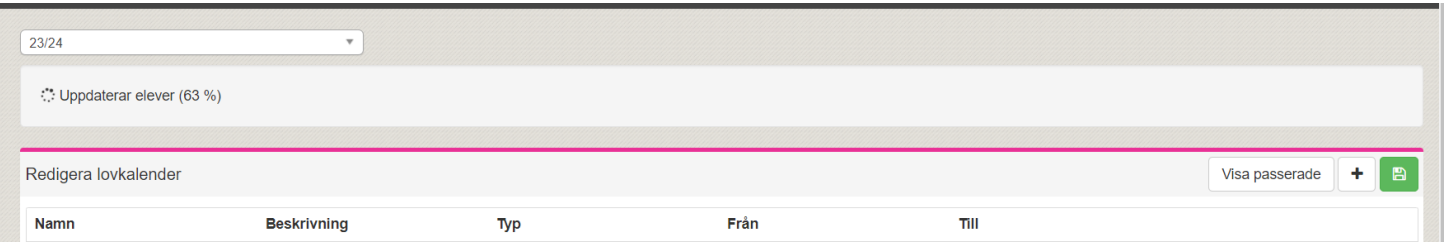

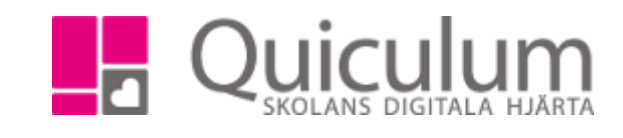

 $\pmb{\times}$ 

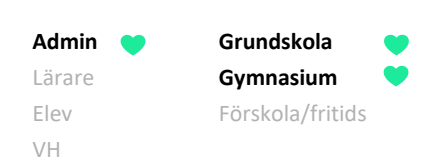

## Återställa inställda lektioner i lovkalandern

*Har man lagt in ett lov i lovkalandern och av misstag ställt in lektionerna så kan man återställa lektionerna i lovkalandern.*

- 1. Klicka på "återställ" för det lov som det gäller (även om det bara är vissa dagar/lektioner för valt lovintervall)
- 2. I vyn som visas listas alla lektioner som är inställda 15/1

Lovdag

 $00040445$ 

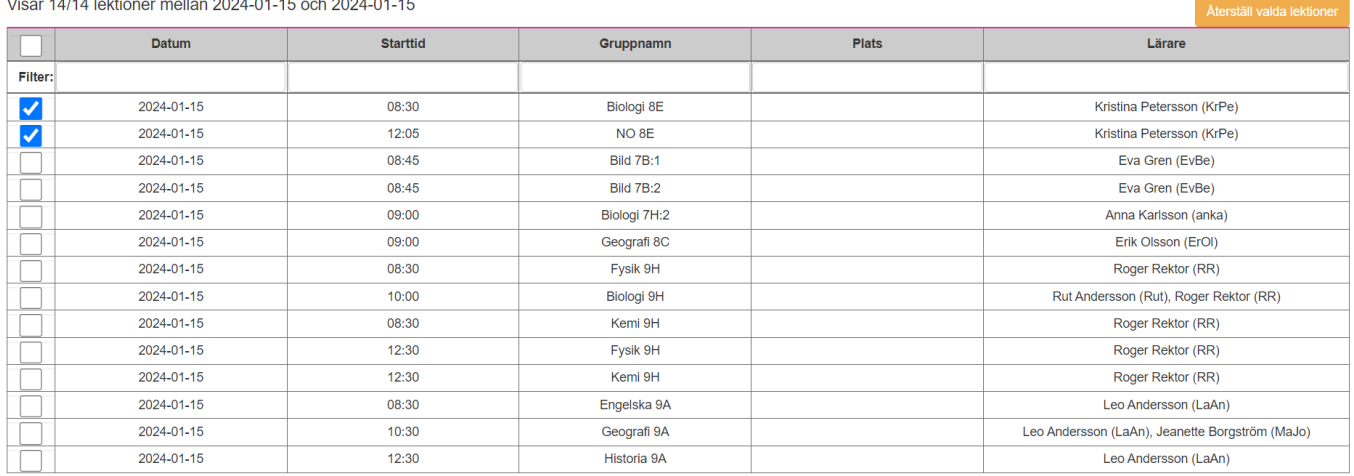

- 3. Markera de lektioner som ska återställas, i detta fall lektionerna för 8E
- 4. Klicka sedan på "återställ valda lektioner"
- 5. Följande kontrollruta visas, klicka på ok

| levkategorier       | Jullov                                                | Julfirande                      |                                       | Loydag |  | $\vee$ 2023-12-21 | $\blacksquare$            | 2024-01-09                | m                         | $\overline{\phantom{a}}$ | Återetäll |
|---------------------|-------------------------------------------------------|---------------------------------|---------------------------------------|--------|--|-------------------|---------------------------|---------------------------|---------------------------|--------------------------|-----------|
| <sup>*</sup> Lovdag |                                                       |                                 | Är du säker?                          |        |  |                   | 64<br>$\sim$              |                           | $\boldsymbol{\mathsf{x}}$ |                          |           |
|                     | Visar 14/14 lektioner mellan 2024-01-15 och 2024-01-1 | Vill du återställa 2 lektioner? |                                       |        |  |                   | Återställ valda lektioner |                           |                           |                          |           |
|                     | <b>Datum</b>                                          | <b>Star</b>                     | OK                                    |        |  |                   |                           |                           | Lärare                    |                          |           |
| Filter:             |                                                       |                                 | Avbryt                                |        |  |                   |                           |                           |                           |                          |           |
|                     | 2024-01-15                                            | 08:50                           | <b>DIVIUYI OL</b><br>NO <sub>8E</sub> |        |  |                   |                           |                           | Kristina Petersson (KrPe) |                          |           |
|                     | 2024-01-15                                            | 12:05                           |                                       |        |  |                   |                           | Kristina Petersson (KrPe) |                           |                          |           |

6. När uppdateringen överst på sidan gått klart är valda lektioner 15/1 återställda.

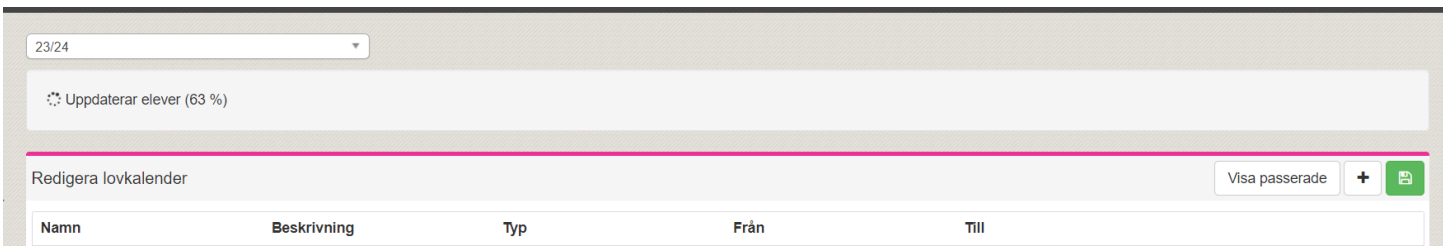

131:1